## **Install LUCY on Windows**

LUCY only supports Linux operating systems.

There are several options for installing LUCY on Windows as a virtual machine:

- <sup>[1\)](#page--1-0)</sup> [Docker for Windows](https://docs.docker.com/docker-for-windows/install)
- [VMware Workstation Player for Windows](https://wiki.lucysecurity.com/doku.php?id=installing_lucy_in_vmware)
- [Oracle VM VirtualBox for Windows](https://wiki.lucysecurity.com/doku.php?id=installing_lucy_in_virtualbox)

Note that Docker Desktop for Windows requires the following options to be enabled:

- [Virtualization](https://docs.docker.com/docker-for-windows/troubleshoot/#virtualization-must-be-enabled)
- [Hyper-V](https://docs.docker.com/docker-for-windows/troubleshoot/#hyper-v-must-be-enabled)
- [1\)](#page--1-0)

Use install.sh command, learn more [here](https://wiki.lucysecurity.com/doku.php?id=installing_lucy_on_linux).

From: <https://wiki.lucysecurity.com/>- **LUCY**

Permanent link: **[https://wiki.lucysecurity.com/doku.php?id=installing\\_lucy\\_on\\_windows&rev=1548247816](https://wiki.lucysecurity.com/doku.php?id=installing_lucy_on_windows&rev=1548247816)**

Last update: **2019/07/25 12:51**

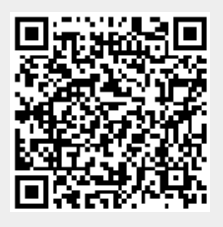